## **Information Technology**

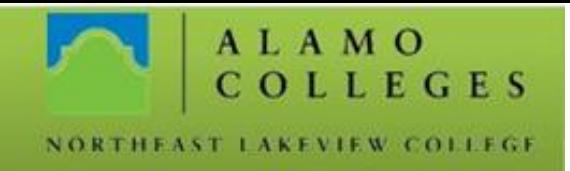

## **GoPrint – Setting Up An Account**

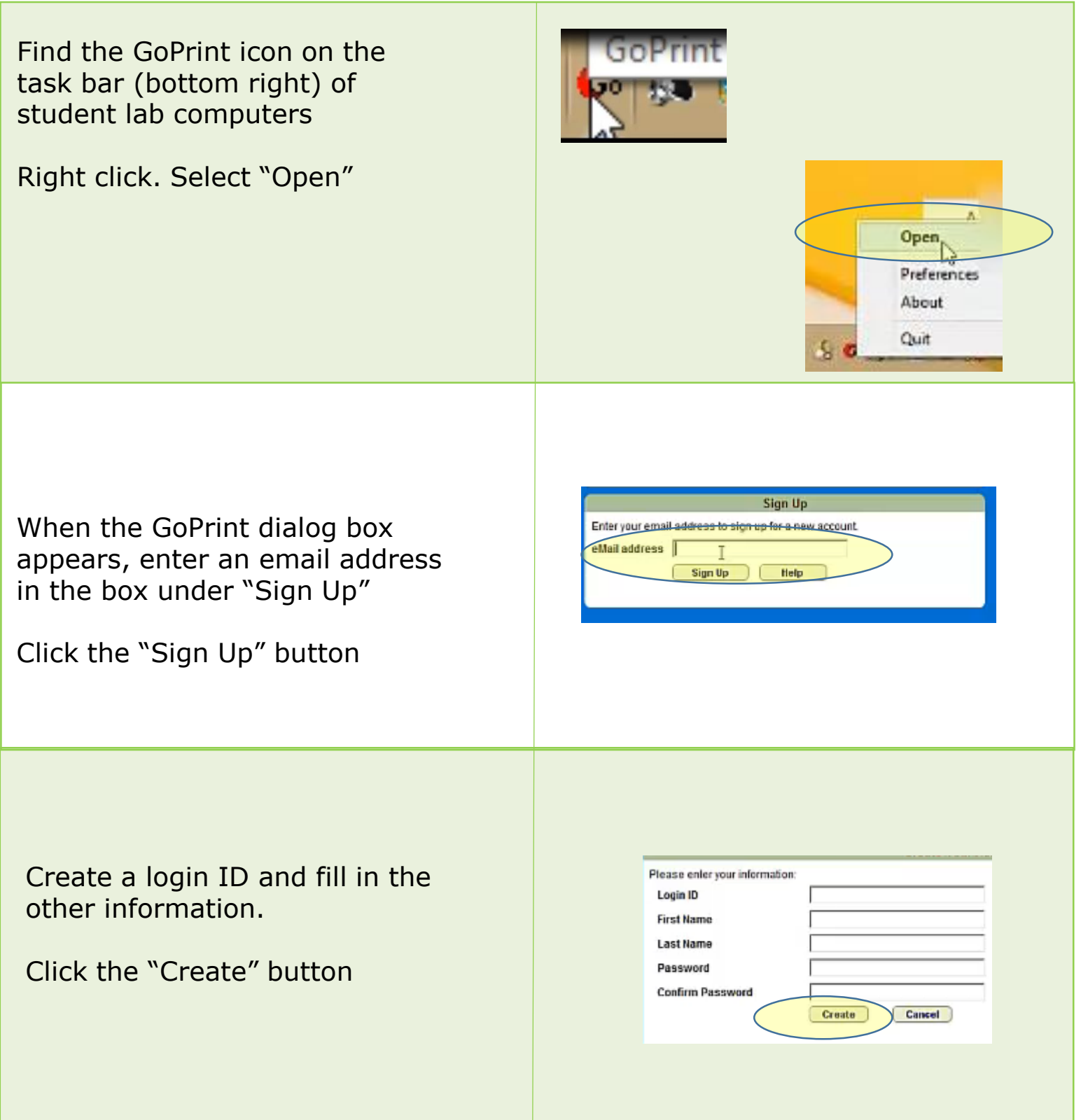

Should you need any assistance with any IT related issues please contact the IT Help Desk at 210-486-5777 or by email at nlc-helpdesk@alamo.edu.

## **Information Technology**

COLLEGES NORTHEAST LAKEVIEW COLLEGE

ALAMO

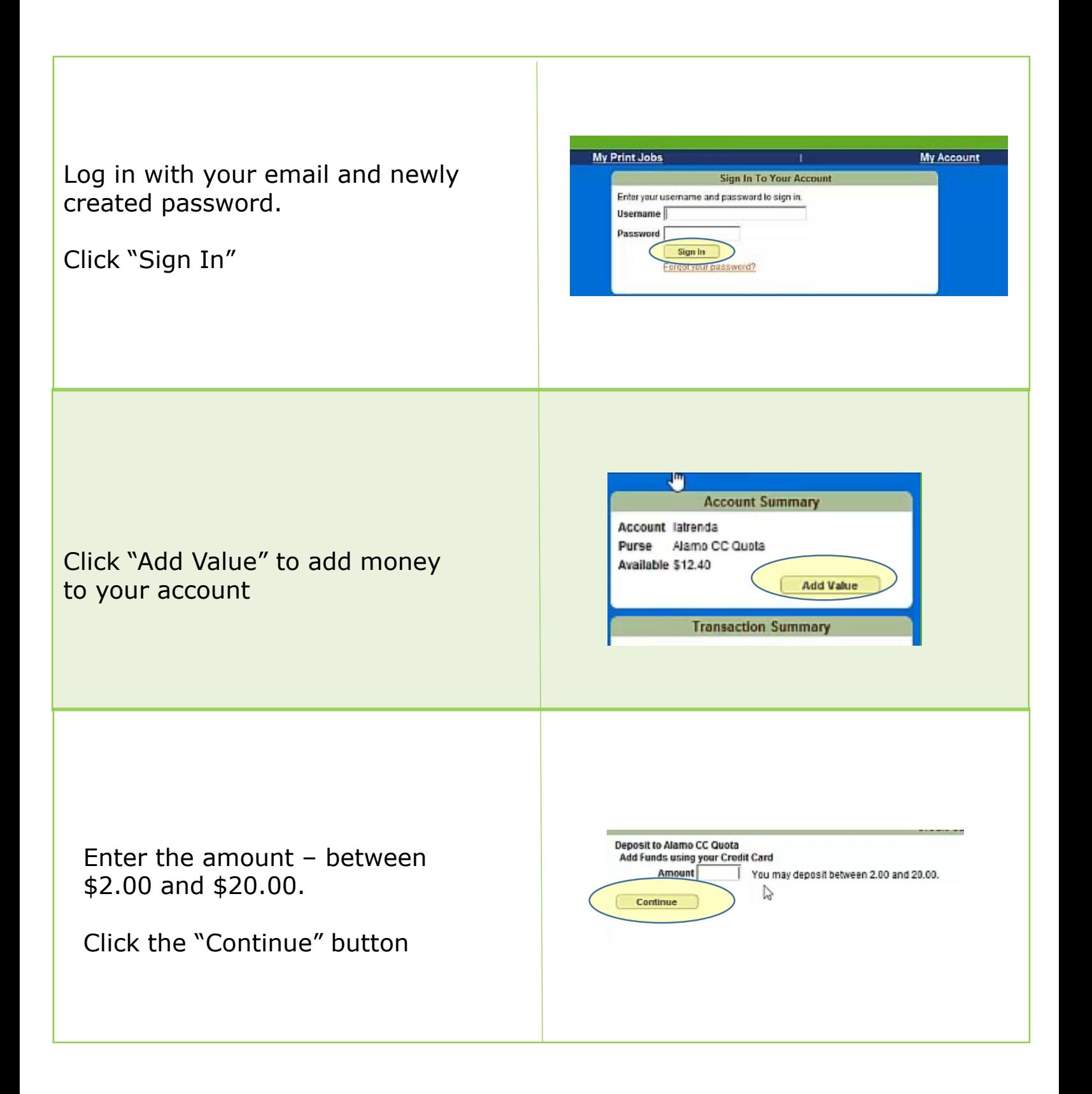

## **Information Technology**

NORTHEAST LAKEVIEW COLLEGE

**ALAMO** 

COLLEGES

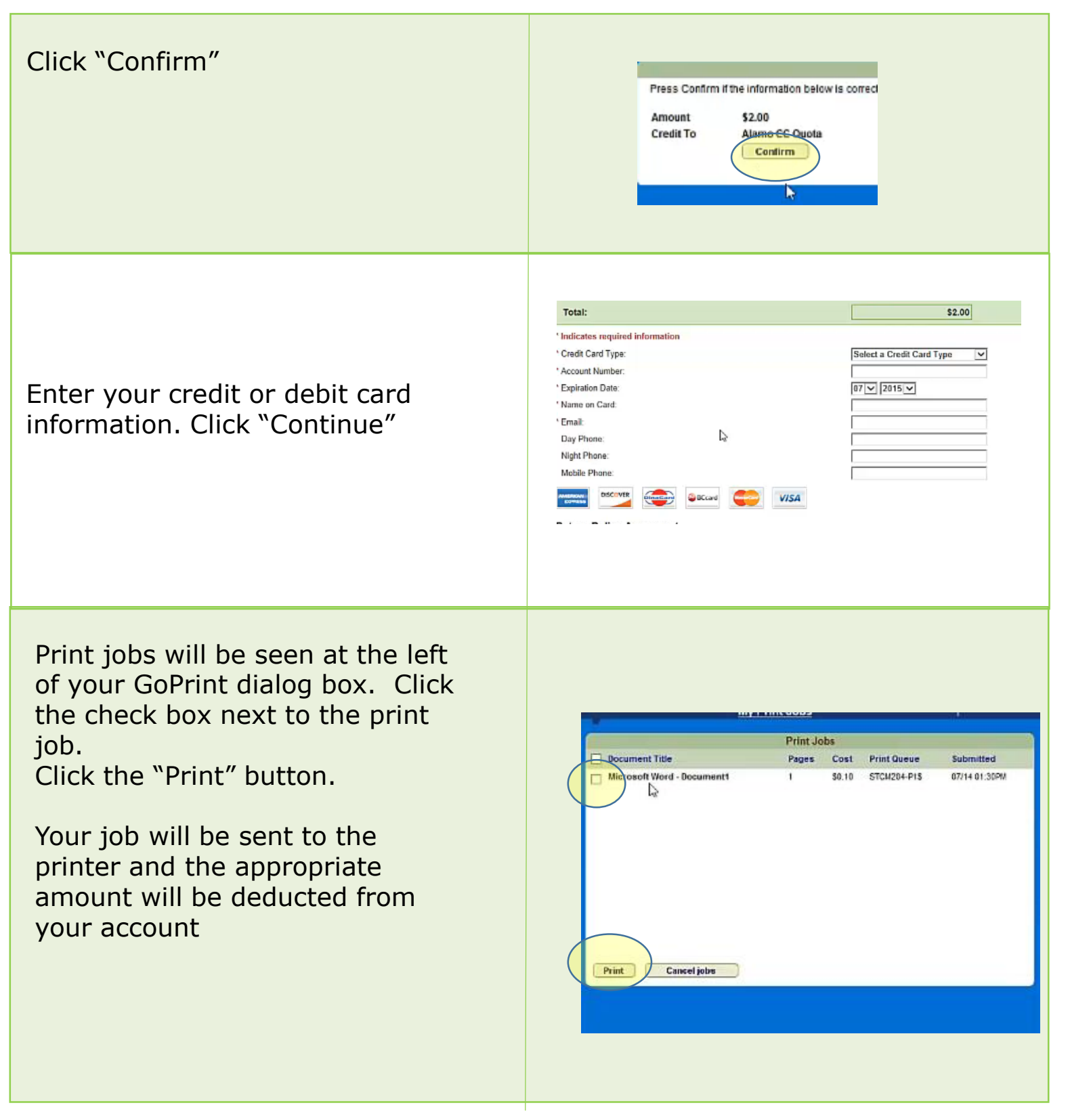

Should you need any assistance with any IT related issues please contact the IT Help Desk at 210-486-5777 or by email at nlc-helpdesk@alamo.edu.

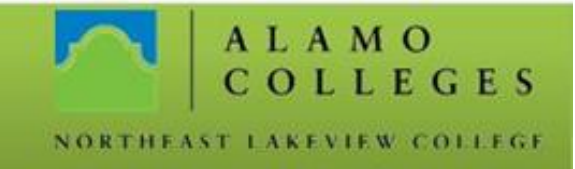

To see video instructions, please click [here](http://nlcms.alamo.edu/Mediasite/Play/d80c3b61768b46ebb230b85ab81d1aa21d) or click play (arrow at bottom left) on the graphic below. Please note that the video also includes instructions on how to add value using cash instead of a credit or debit card (see the last part of the video)

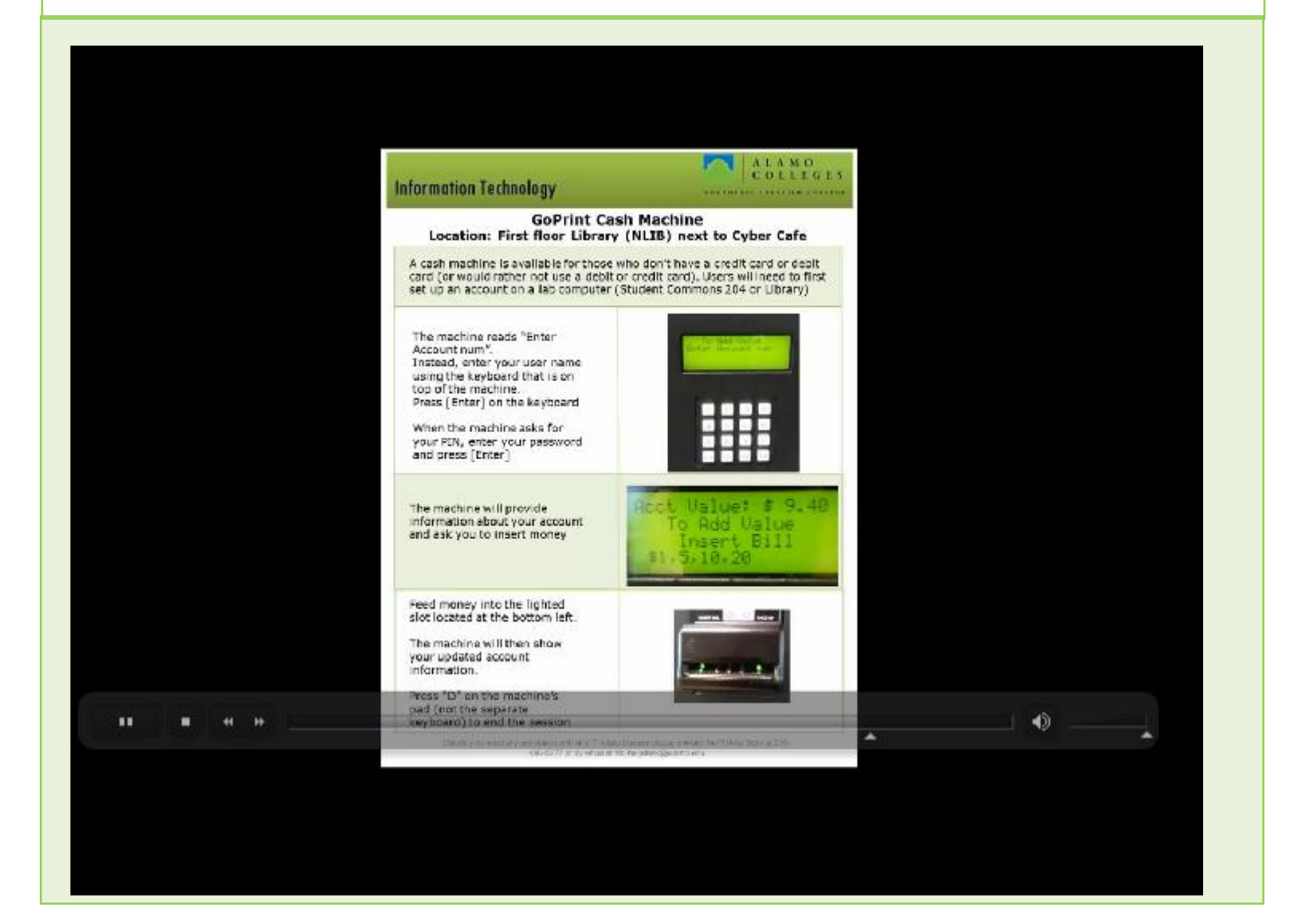